大分県医師会臨床検査精度管理調査 施設別報告書の再印刷の方法

1. 『JAMTQC 参加施設向けシステム』にアクセスして、"施設番号"と"パスワード" を入力してログインします。

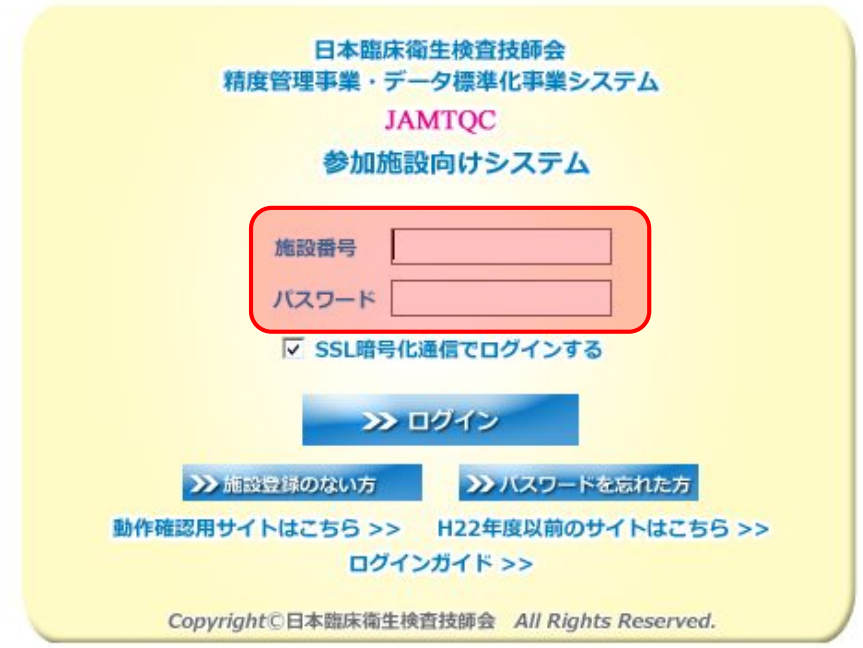

2."データ分析メニュー"をクリックし、該当事業の報告書(PDF)のアイコンをクリッ クして、PDF を表示させてから印刷します。

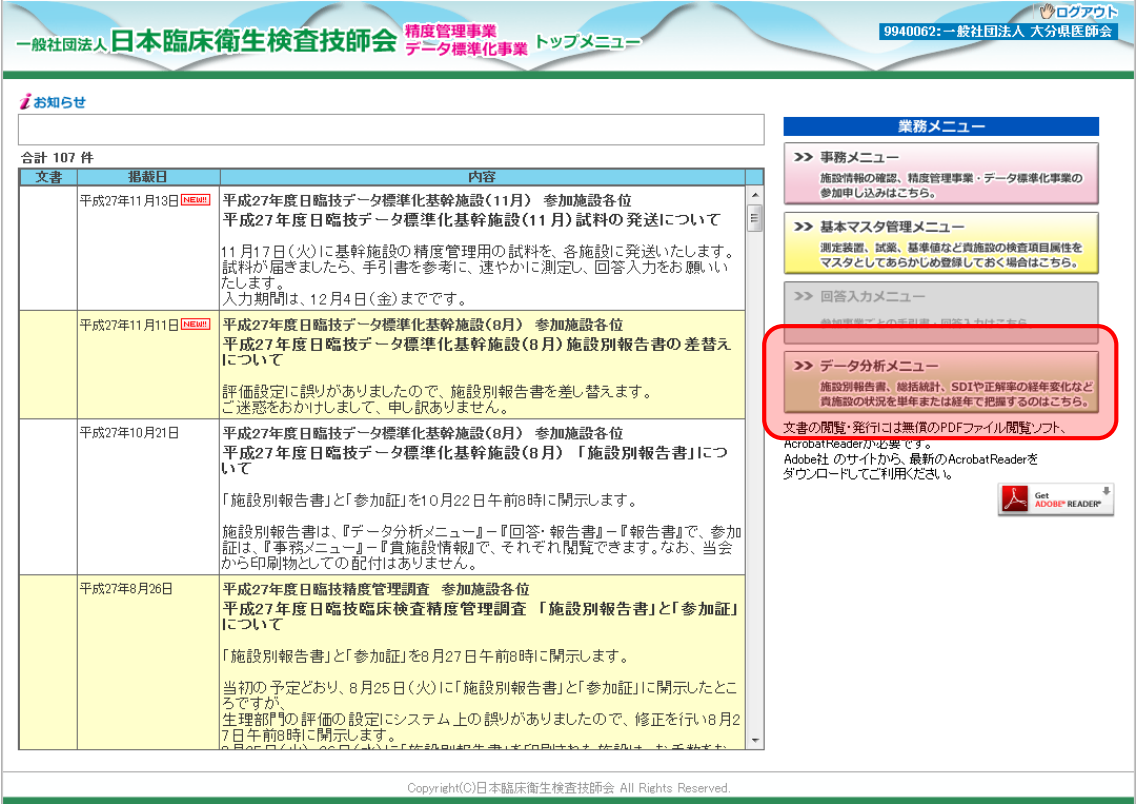